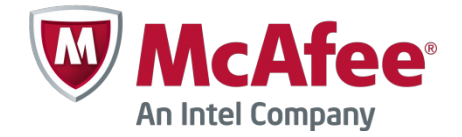

# Release Notes

Revision B

# **Stonesoft Firewall/VPN Express 5.5.16**

#### <span id="page-0-0"></span>**Contents**

- *[About this release](#page-0-0)*
- *[Resolved issues](#page-0-0)*
- *[System requirements](#page-1-0)*
- *[Build version](#page-1-0)*
- *[Compatibility](#page-1-0)*
- *[Installation instructions](#page-2-0)*
- *[Upgrade instructions](#page-2-1)*
- *[Known issues](#page-2-1)*
- *[Find product documentation](#page-3-0)*

### **About this release**

Stonesoft Firewall/VPN Express version 5.5.16 is a maintenance version for the Stonesoft Firewall/VPN Express appliance series.

This document contains important information about the current release. We strongly recommend that you read the entire document.

### **Resolved issues**

Problems described in the table below have been fixed in Stonesoft Firewall/VPN Express version 5.5.16. A workaround solution is presented for earlier versions where available.

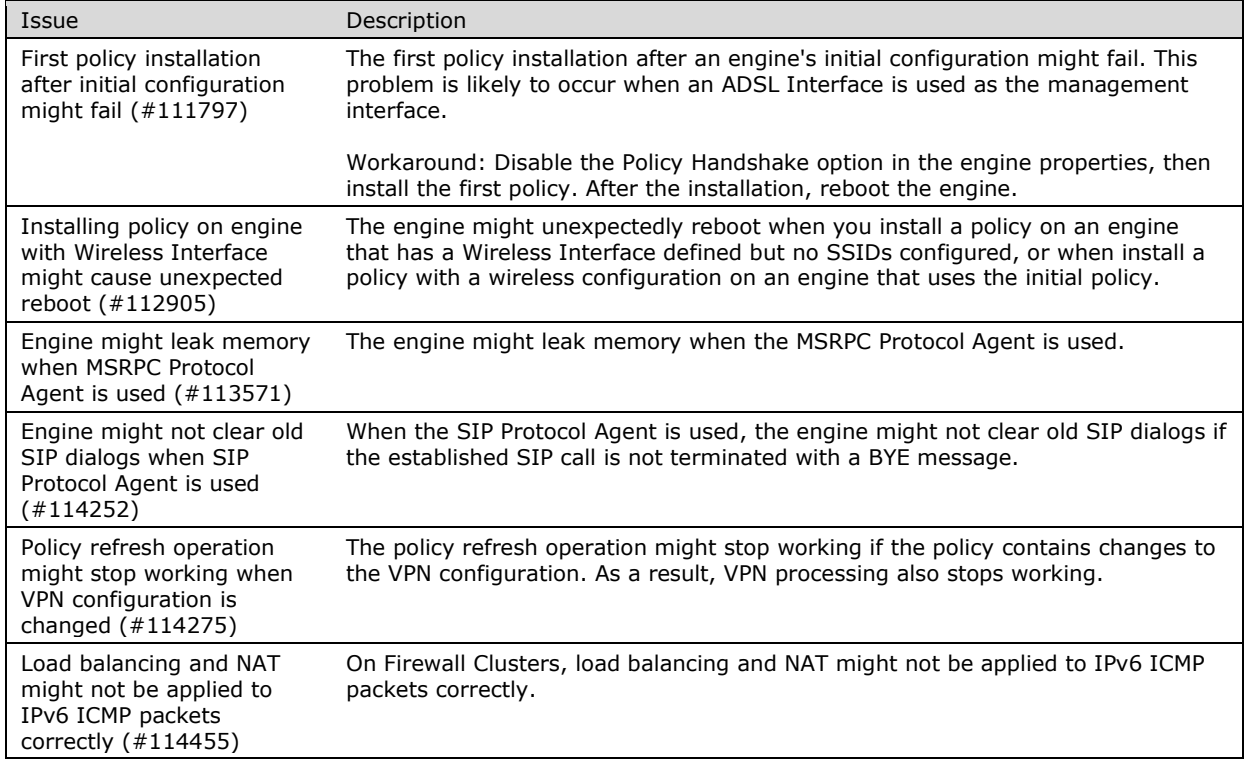

<span id="page-1-0"></span>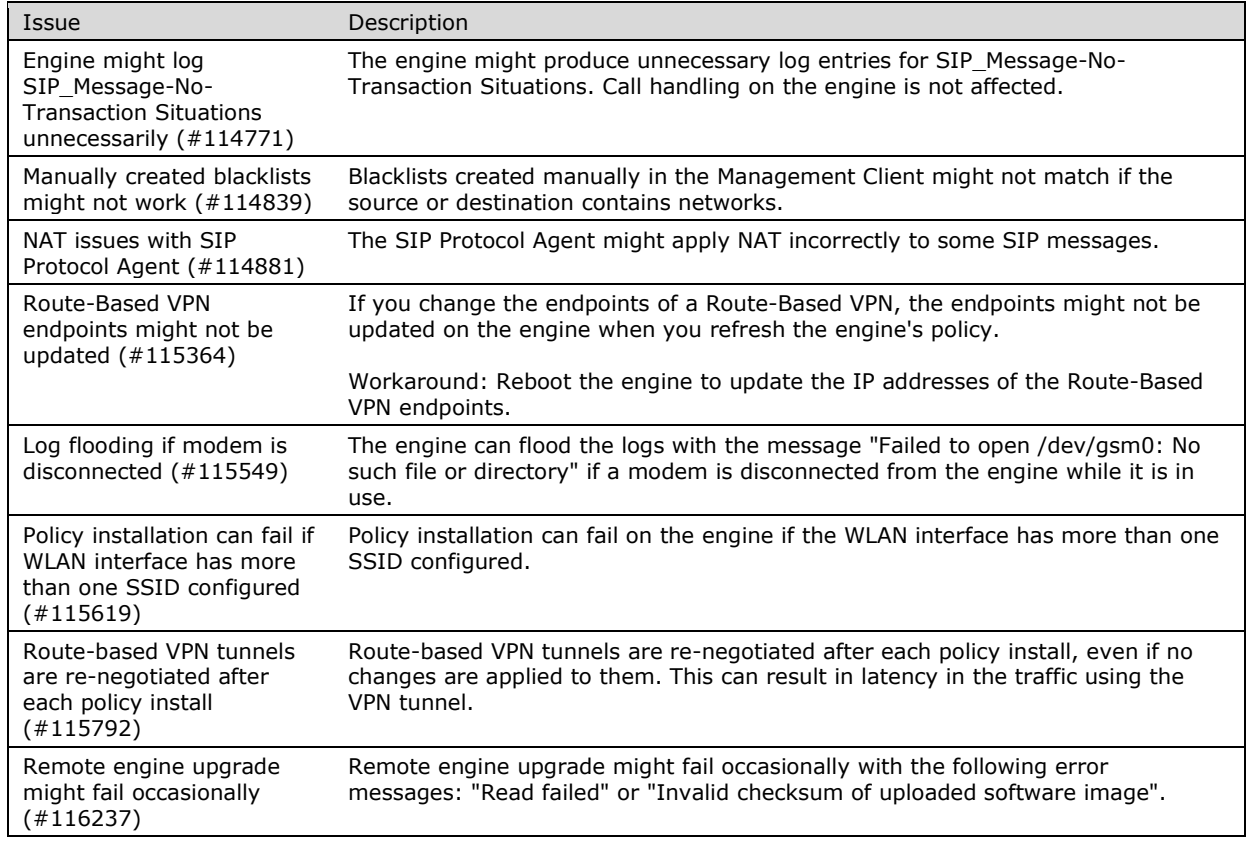

# **System requirements**

#### **Stonesoft Firewall/VPN appliances**

This software version is supported on Stonesoft Express FW-105 FW/VPN appliances only.

## **Build version**

Stonesoft Firewall/VPN Express version 5.5.16 build version is 9927.

#### **Product Binary Checksums**

sg\_engine\_5.5.16.9927\_express.zip MD5SUM cfc4bb12ecc9fbe9e28c4f97cdb1a26a SHA1SUM 239cf2912a9850073cc1870f3de7ab1e90ac2db0

## **Compatibility**

#### **Minimum**

Stonesoft Firewall/VPN Express version 5.5.16 is recommended to be used with the following Stonesoft component versions:

- Stonesoft Management Center 5.5.0 or higher
- Stonesoft Dynamic Update 517 or higher

### <span id="page-2-1"></span><span id="page-2-0"></span>**Installation instructions**

The main installation steps for Stonesoft Firewall/VPN Express are as follows:

- 1. Install the Management Server, the Log Servers, and the Management Client to the hosts to be used as the management system. Optionally, you can install the Authentication Server and Web Portal Servers.
- 2. Configure the Firewall element using the Management Client.
- <span id="page-2-2"></span>3. Generate an initial configuration for the engines by right-clicking the Firewall and selecting **Save Initial Configuration**.
- 4. Make the initial connection from the engines to the Management Server and enter the one-time password provided during step [3.](#page-2-2)
- 5. Create and upload a policy on the engines using the Management Client.
- 6. Command the nodes online by right-clicking the firewall and selecting **Commands** | **Go Online**.

Refer to the *Stonesoft FW-105 Series Appliance Installation Guide* for alternative methods for the initial configuration of the engines.

The detailed installation instructions can be found in the *Stonesoft Management Center Installation Guide* and *Firewall/VPN Installation Guide*. For more information on using the Stonesoft system, refer to the Management Client *Online Help* or the *Stonesoft Administrator's Guide*. For background information on how the system works, consult the *Stonesoft Management Center Reference Guide* and *Firewall/VPN Reference Guide*.

## **Upgrade instructions**

Stonesoft Firewall/VPN Express version 5.5.16 requires an updated license if upgrading from version 5.4.x. The license upgrade can be requested at our website at

[https://ngfwlicenses.mcafee.com/managelicense.do.](https://ngfwlicenses.mcafee.com/managelicense.do) Install the new license using the Management Client before upgrading the software. The license is updated automatically by the Management Server if communication with Stonesoft servers is enabled and the maintenance contract is valid.

To upgrade the engine, use the remote upgrade feature in the Management Client. Detailed instructions can be found in the *Firewall/VPN Installation Guide*.

Upgrading to any 5.5.x version is only supported from a lower 5.5.x version or from a 5.4.x version. If you are running a lower version, first upgrade to the highest 5.4.x version following the instructions in the release notes for that version.

**Note** If you have not changed the root password since engine version 4.x, change the root password before upgrading using the sg-reconfigure tool or the Management Client. If the upgrade is done without changing the root password, root login to the engine does not work after upgrading to 5.5.7 or higher until the password has been reset in the Management Client.

It is recommended to change root password in any case, as the salted hash of the root password is stored using a stronger hash (SHA-512) in version 5.5.5 and higher.

### **Known issues**

The current known issues of Stonesoft Firewall/VPN Express version 5.5.16 are described below. For a full and updated list of known issues, consult our website at [http://www.stonesoft.com/en/customer\\_care/kb/.](https://my.stonesoft.com/support/browse.do?product=StoneGate&browsetype=type&selection=Known+issues)

No known open issues.

## <span id="page-3-0"></span>**Find product documentation**

McAfee provides the information you need during each phase of product implementation, from installation to daily use and troubleshooting. After a product is released, information about the product is entered into the online Knowledge Center.

- **1** Go to the McAfee ServicePortal at [http://support.mcafee.com](http://support.mcafee.com/) and click **Knowledge Center**.
- **2** Enter a product name, select a version, then click **Search** to display a list of documents.

Copyright © 2015 McAfee, Inc. Do not copy without permission.

McAfee and the McAfee logo are trademarks or registered trademarks of McAfee, Inc. or its subsidiaries in the United States and other countries. Other names and brands may be claimed as the property of others.

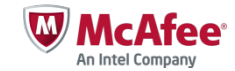